## **Erro: No permission for read-write access to database \degustwin\dados\degust.fdb**

Erro na abertura do sistema

- Sem permissão de acesso
- Degust apresenta mensgaem de erro database

## **Erro Somente leitura no Banco de dados**

Este tipo de erro pode ocorrer após uma transferência de servidor com backup, isto ocorre geralmente no Windows 7 pois para mover arquivos de local para outro o mesmo marca alguns arquivos como "somente leitura" com isso ocorre a mensagem abaixo:

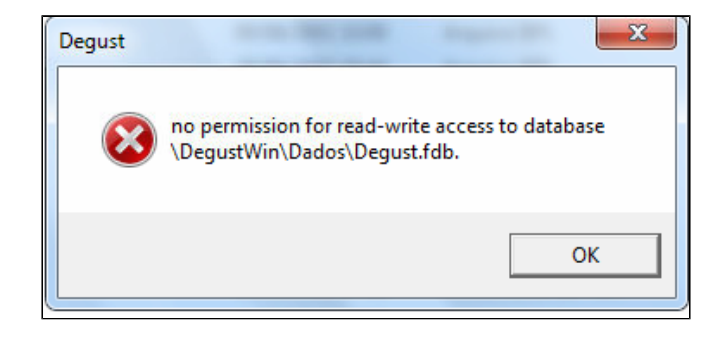

O processo é simples pra que possamos sanar esta mensagem basta ir em:

C:\Degustwin\Dados\Degust.fdb

Neste momento clique com o botão direito encima do arquivo "Degust.fdb" e vá em propriedades

E desmarque a opção "somente leitura".

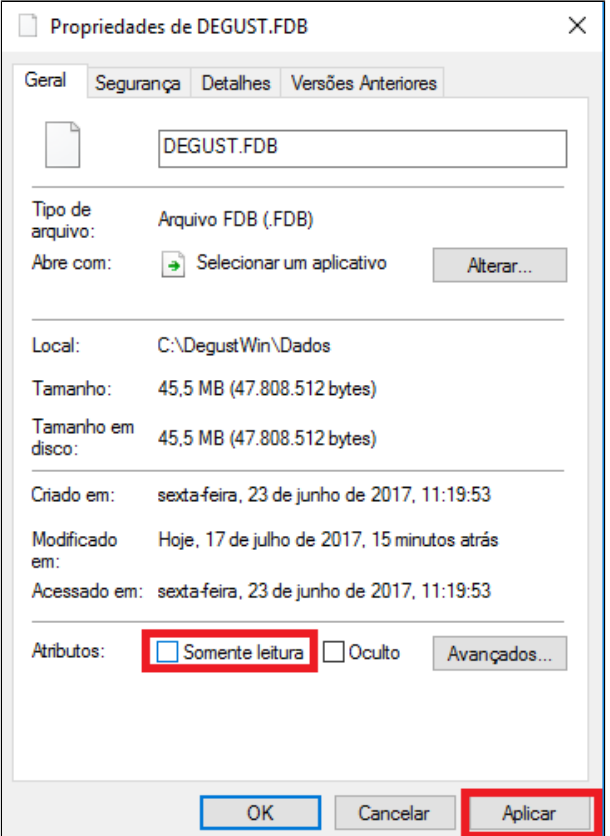

Agora execute o sistema Linx Degust normalmente.

## **Está com alguma dúvida?**

**Consulte todos nossos guias na busca de nossa página principal [clicando aqui](https://share.linx.com.br/display/FOOD/LINX+FOOD+SERVICE+-+DEGUST).**